# <span id="page-0-0"></span>**The module of subsystem "Data acquisition" <Siemens>**

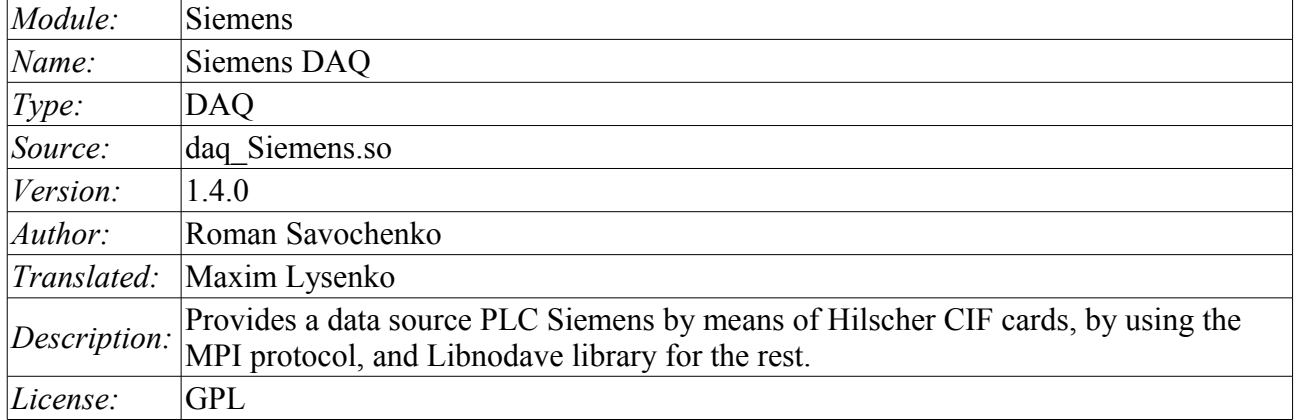

# **Contents table**

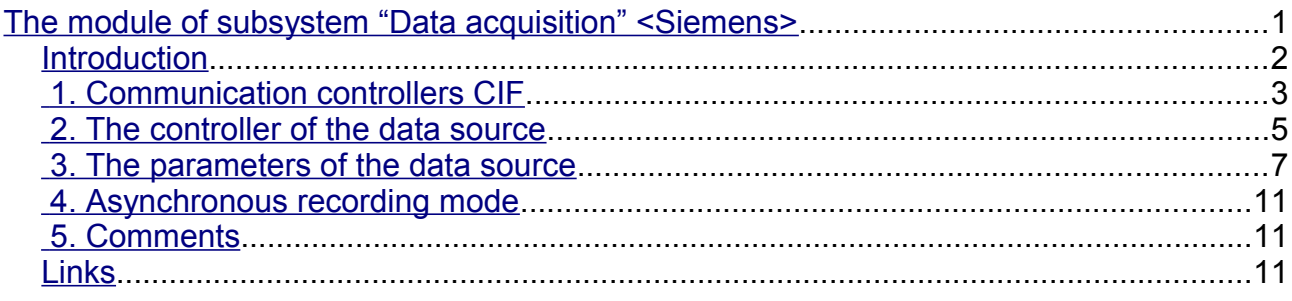

#### <span id="page-1-0"></span>**Introduction**

The primary aim of creating the module is to provide support for industrial controllers of firm Siemens of series S7(S7-300, S7-400). Historically, access to the controllers of the firm in the Profibus network is made only through its own communication processor (CP5412, CP5613, etc.) and the protocol S7. These communications processors and API to the protocol S7 are rather expensive, in addition to the drivers for the communication processors and S7 API are closed and are only available for the platform Intel  $+$ Windows (I met the information on opportunities to buy for Linux).

As an alternative to communication processors of the company Siemens, which allows you to fully work with the controllers of Siemens, is the range of communication products of fitm Hilscher[\(http://hilscher.com\)](http://hilscher.com/), through the communications processors CIF of series PB(Profibus) and the library Libnodave[\(http://libnodave.sourceforge.net\)](http://libnodave.sourceforge.net/).

Feature of Hilscher products is completely open specification of the protocol of exchange with the communication processor, the unified driver for all cards CIF, the availability of drivers for many common operating systems(OS) and openness of the driver for OS Linux(GPL).

The basis of the module is the driver of version 2.621 of Hilsher, kindly provided by Hilsher in the face of [Devid Tsaava](mailto:DTsaava@hilscher.com) for the 2.6 series kernels of OS Linux. Everything needed files to building are included in the module and it is don't needed to satisfy any special dependencies. The driver version 2.621 for the CIF cards is available for download  $\bigcirc$  [cif2621.tgz.](http://wiki.oscada.org/Doc/Siemens/files?get=cif2621.tgz)

The range of boards of CIF family of firm Hilsher and unified driver supports the widest range of equipment. To lay support all these features in this module without having all the equipment on hand, it is not possible. Therefore, the support of the equipment will be added on demand and availability of equipment. As of version 1.1.0 module provides support for data sources on the network via Profibus or MPI by means of MPI protocol at the network speed of 9600Bod to 12MBod. In particular, supported and it is carried out check on the controllers of the Siemens company of family S7 (S7-300, S7-400).

Library Libnodave is an implementation of the MPI, S7, ISO-TSAP and others protocols by means of revers-engineering, that are used in interaction with the controllers of Siemens. Library supports many MPI and USB adapters, as well as ProfiNet. Communication processors firm Siemens, on platforms other than Windows, the library doesn't support. At this stage, module support the protocol ISO-TSAP (ProfiNet) through the library Libnodave. Library Libnodave fully incorporated in this module and does not require a special permit of any dependencies during building and in the performance.

Also, the module implements the functions of the horizontal reservation, namely, working in conjunction with the remote station of the same level. In addition to the synchronization of the archives of values and archives of attributes of parameters the module implements synchronization of computational templates, in order to shockless catch of the algorithms.

# <span id="page-2-0"></span>**1. Communication controllers CIF**

CIF family card driver supports the ability to install up to 4 CIF boards. In order to control the availability of cards in the system and their possible configurations, the module provides a form of control and configuration of the CIF-cards (Fig. 1).

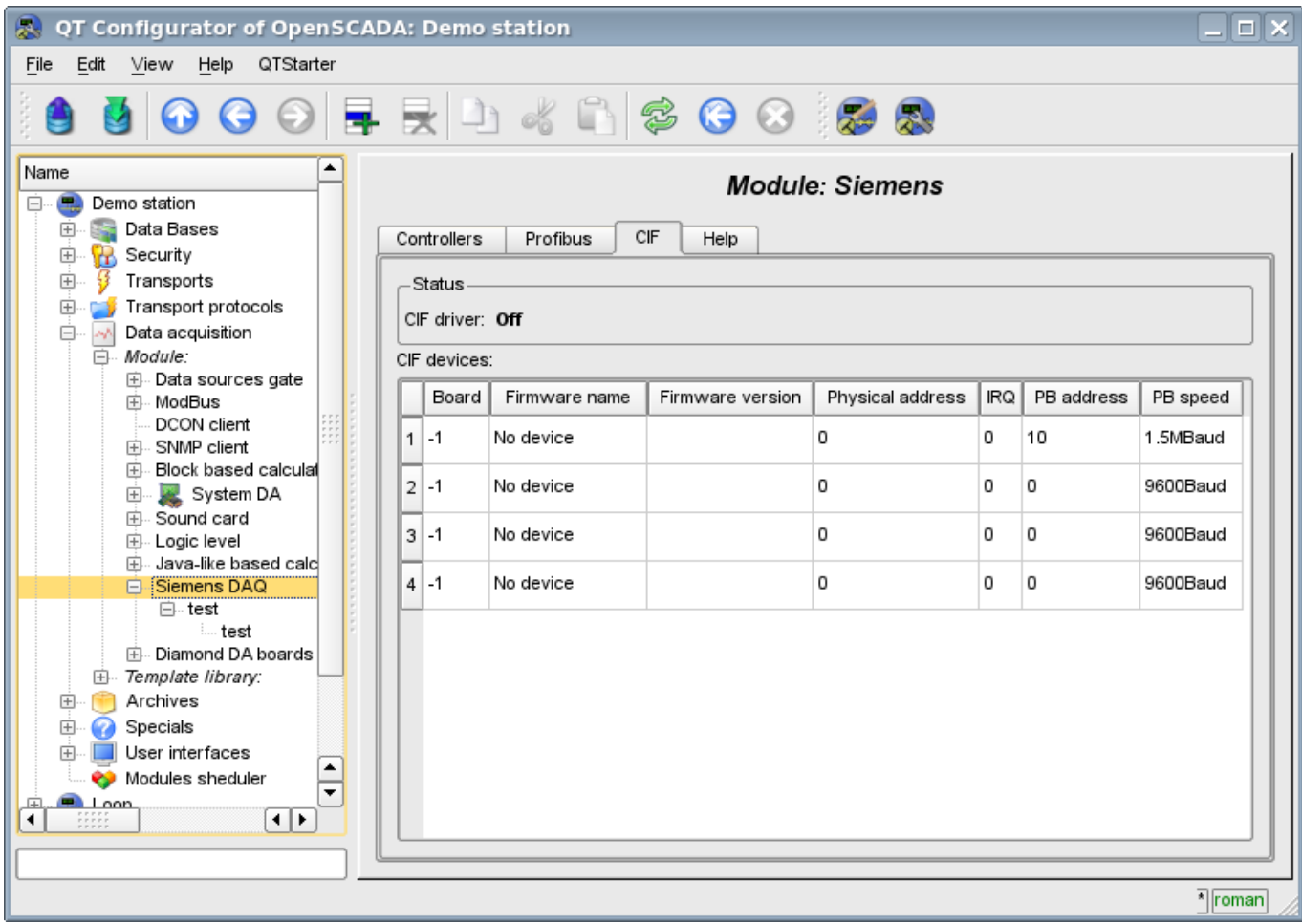

Fig.1. Configuration tab of CIF-boards.

Use this form you can verify the existence of communication processors and their configuration, and configure the network settings of PB Profibus in the form of addresses of communication processor and speeds of bus Profibus. In the other tab of the module (Fig.2) you can verify the presence of various stations in the network Profibus.

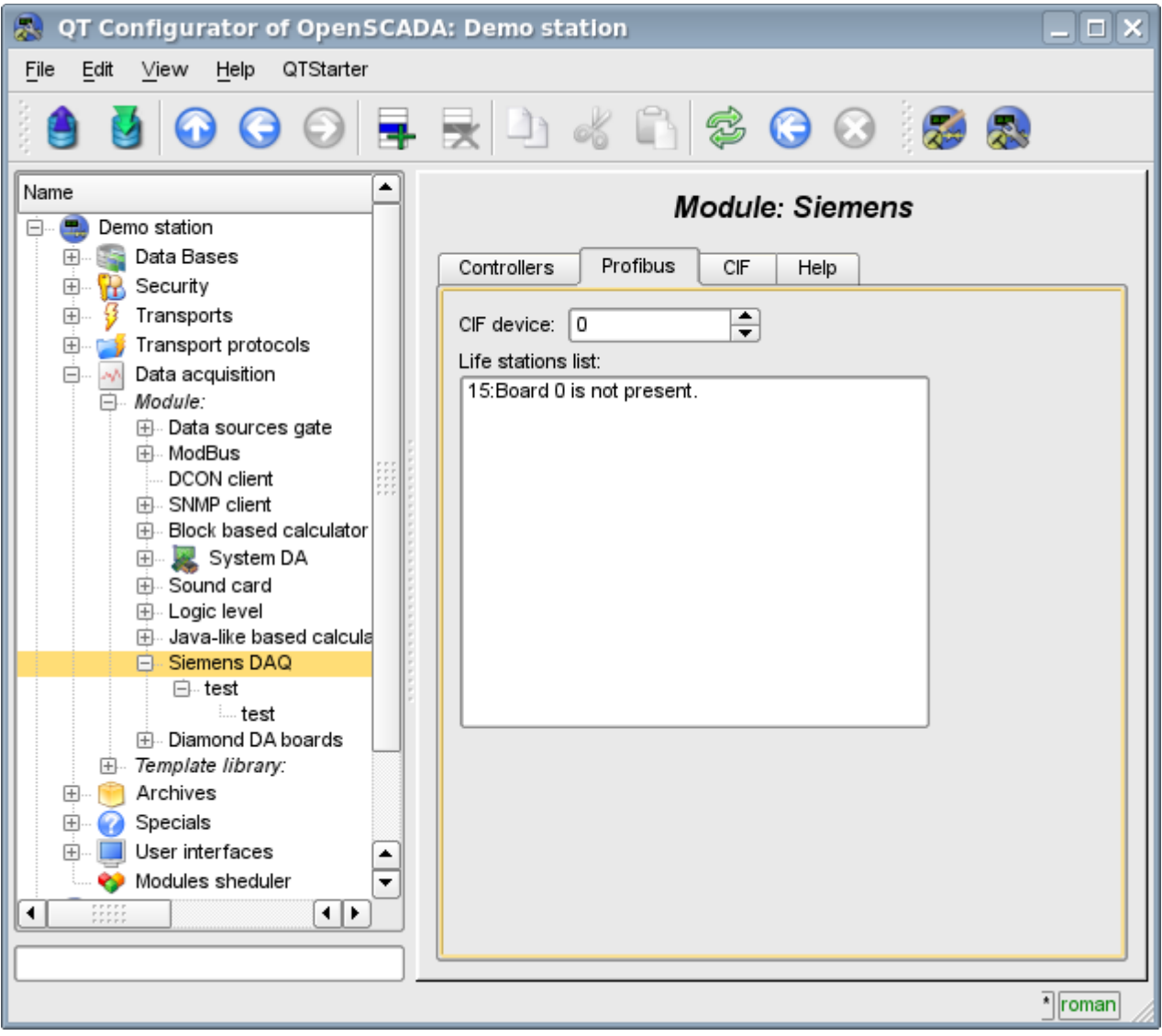

Fig.2. Monitoring tab of Profibus network.

# <span id="page-4-0"></span>**2. The controller of the data source**

To add a data source it is created and configured the controller in the system OpenSCADA. Example of the configuration tab of the controller of this type is depicted in Figure 3.

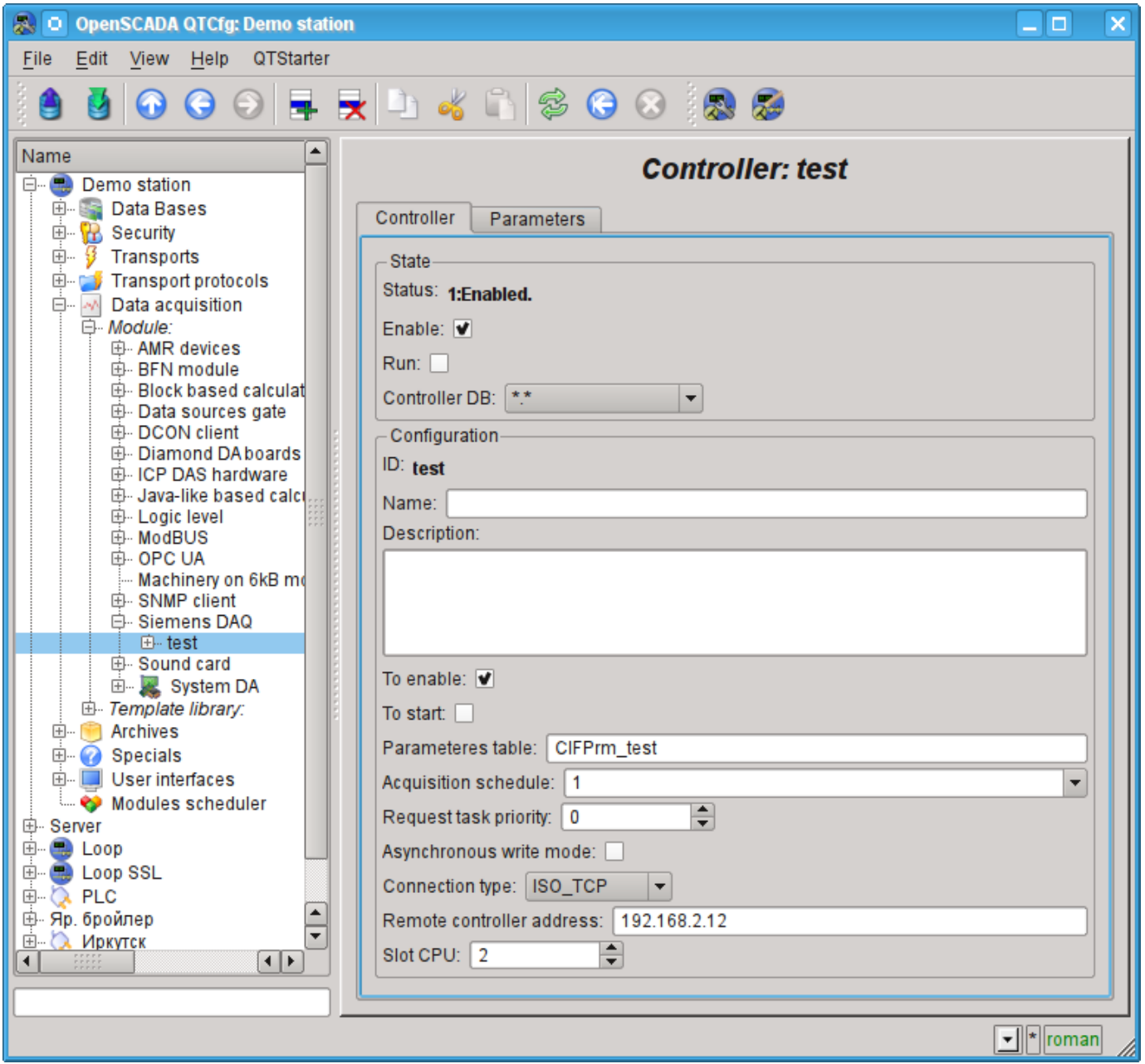

Fig.3. Configuration tab of the controller.

Using this tab you can set:

• The state of the controller, as follows: State, «Enable», «Run» and the name of the database containing the configuration.

- Id, name and description of the controller.
- The state, in which the controller must be translated at boot: «To enable» and «To start».
- Name of table to store the configuration of the parameters of the controller.
- The acquisition schedule policy and the priority of the task of data acquisition.
- The mode of the asynchronous recording in the remote controllers.
- Connection type. Supported:

• *CIF\_PB* — connection to controllers series S7, by firm Siemens, by communication unit CIF-50PB or like;

• *ISO TCP, ISO TCP243* — connection to controllers series S7, by firm Siemens, by Ethernet network (TCP243 by CP243);

- *ADS* TwinCAT ADS/AMS protocol for connection to controllers firm Beckhoff.
- Remote controller address. For connections:
	- *CIF\_PB* controller address in "Profibus" network, digit 0-255;
	- *ISO\_TCP*, *ISO\_TCP243* IP-address into Ethernet network;

• *ADS* — Network identifier and port for target and source stations, in view "**{Target\_AMSNetId}:{Target\_AMSPort}|{Source\_AMSNetId}:{Source\_AMSPort}**" (for example: "192.168.0.1.1.1:801|82.207.88.73.1.1:801"), where:

• *AMSNetId* — network identifier, write into view of six digits 0-255, for example: "192.168.0.1.1.1";

- *AMSPort* port, write into view digit 0-65535.
- Slot CPU in which the central processor of the controller is placed.
- CIF card used for access to the industrial controller through CIF communication processors.
- Output transport OpenSCADA, used by protocol "ADS" for requests transmission.

#### <span id="page-6-0"></span>**3. The parameters of the data source**

Given the high intellectuality of data sources in the face of industrial controllers of Siemens S7-300 and S7-400, the options are executed on the basis of [templates.](http://wiki.oscada.org/Doc/LogParmUrov?v=su) This approach allows us to go beyond a rigid list of types of parameters, which limits the possibilities of the controllers, and provide users with the ability to build the necessary types of parameters independently or use the library of already been developed types of parameters (templates).

Accordingly, the module provides only one type of parameters — "Logical". Additional configuration fields of the parameters of the module(Figure 4) is the field of selection of template of the parameter.

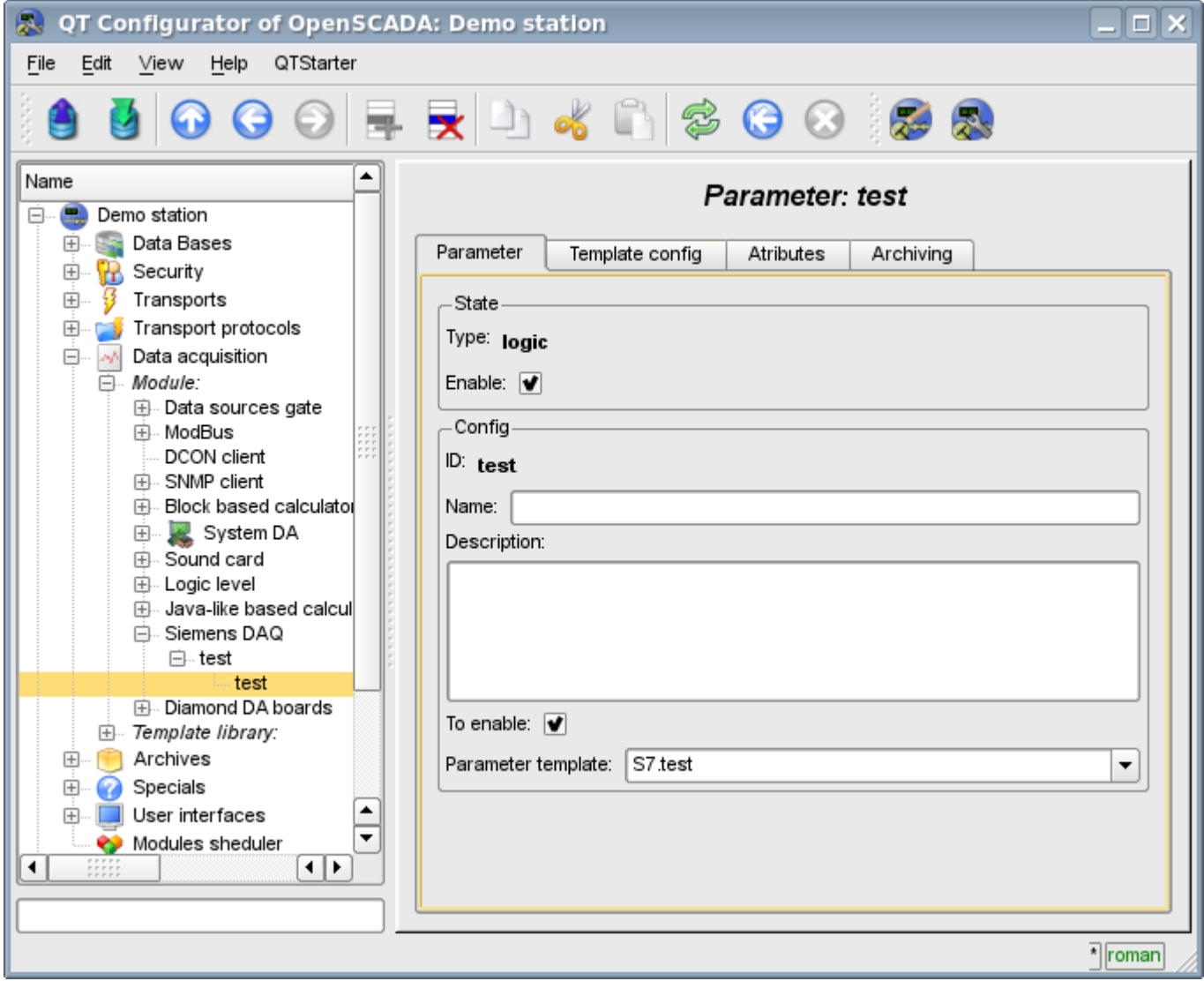

Fig.4. Configuration tab of the parameter.

To configure a template of parameter it is made the appropriate tab. The contents of this tab is defined by the configuration of the template that is the corresponding link fields and fields of setting the constants are formed.

Types of links depend on the type of parameter in the template (boolean, integer, real and string) and the definition of link value(for the group of links). Definition of the group link in the template is written in the format: "<Name of the link>|<The offset in the database>|<The size of the value>", where:

- *<Name of the link>* Name of the group link. All links with the same name are grouped and shown as a link to the database or database with the specified offset.
- *<The offset in the database>* Name of the offset in the data block (DB). If the only database in the configuration of the template is specified the offset will be specified for the parameter, but if in

the configuration of the template the offset will be specified too, the both offsets are summarized together. This approach allows to access a variety of structures in the single data block. DB number and offset you can set into decimal (3245) and hexadecimal views (0xCAD).

- *<The size of the value>* Optional field that specifies a custom size of the value in the controller. The following sizes of types of values are provided:
	- *Integer:* 1 byte(signed), 2 byte(signed by default) and 4 byte(signed).
	- *Real:* 4 byte(float by default), 8 byte(double).
	- *Boolean:* always one byte (with a bit through the point DB1.10.1).
	- *String:* 10 byte(by default) and 1-200 can be set.

An illustrative example of the overall process of the configuration of parameter form the template and to the values is shown in Figures from 5 to 8.

| QT Configurator of OpenSCADA: Demo station                                                                                                    |                          |                                                |         |       |              |          |            |        | $\Box$ $\times$  |
|----------------------------------------------------------------------------------------------------|--------------------------|------------------------------------------------|---------|-------|--------------|----------|------------|--------|------------------|
| Edit<br>View<br>Help<br>QTStarter<br>File                                                                                                    |                          |                                                |         |       |              |          |            |        |                  |
| 000 FRA4 8 6 0 8 8 8                                                                                                    |                          |                                                |         |       |              |          |            |        |                  |
| ▲<br>Name                                                                                                    | Parameter template: Test |                                                |         |       |              |          |            |        |                  |
| <b>Chip</b><br>Demo station<br>⊟…                                                                                                    | Data Bases               |                                                |         |       |              |          |            |        |                  |
| 由<br>R<br>$\overline{+}$<br>Security                                                                                                    | Ю<br>Template            |                                                |         |       |              |          |            |        |                  |
| Transports<br>43<br>田                                                                                                    | ▲<br>IO:                 |                                                |         |       |              |          |            |        |                  |
| Transport protocols<br>$\overline{+}$<br>Ė.<br>Data acquisition<br>M)                                                                                                    |                          | ld<br>Name                                     | Type    | Mode  | Attribute    | Access   | Value      | ▲      |                  |
| ⊟ Module:<br>由 Data sources gate<br>国· ModBus<br>DCON client<br>中 SNMP client<br>田 Block based calculator<br>System DA<br>$\overline{+}$<br>由 Sound card<br>Logic level<br>田.<br>Java-like based calcul<br>审<br>白- Siemens DAQ<br>⊟⊹test<br>ं… test<br>国 Diamond DA boards<br>白 Template library:<br>白- S7<br>Simple AI | 1                        | Function calculate<br>¦f_frq<br>frequency (Hz) | Real    | Input | No attribute | Constant | 1000       |        |                  |
|                                                                                                    | 2                        | f_start<br>Function start flag                 | Boolean | Input | No attribute | Constant | 0          |        |                  |
|                                                                                                    | 3                        | f_stop<br>Function stop flag                   | Boolean | Input | No attribute | Constant | 0          |        |                  |
|                                                                                                    | 4                        | Function error<br>f_err                        | String  | Input | No attribute | Constant | 0          |        |                  |
|                                                                                                    | 5<br>in                  | Input                                          | Integer | Input | Full access  | Link     | DB Test 4  |        |                  |
|                                                                                                    | 6<br>in1                 | Input1                                         | Integer | Input | Full access  | Link     | DB Test 6  |        |                  |
|                                                                                                    | 7<br>in2                 | Input2                                         | Integer | Input | Full access  | Link     | DB Test 8  |        |                  |
|                                                                                                    | 8<br>in3                 | Input3                                         | Integer | Input | Full access  | Link     | DB Test 10 |        |                  |
| Manual input of Al<br>Test                                                                                                    | 9<br>in4                 | Input4                                         | Integer | Input | Full access  | Link     | DB Test 12 | ≛<br>٠ |                  |
| 国 Main templates                                                                                                    | Programm language:       |                                                |         |       |              |          |            | ٠      |                  |
| Archives<br>田<br>Programm:<br>$\boldsymbol{\Omega}$<br>Specials<br>田                                                                                                    |                          |                                                |         |       |              |          |            |        |                  |
| User interfaces<br>田                                                                                                    |                          |                                                |         |       |              |          |            |        |                  |
| Modules sheduler<br>玉<br>Loop<br>⊞                                                                                                    |                          |                                                |         |       |              |          |            |        |                  |
| 6<br>由<br>Loop SSL                                                                                                    |                          |                                                |         |       |              |          |            |        |                  |
| PLX8<br>$\overline{+}$                                                                                                    |                          |                                                |         |       |              |          |            |        |                  |
| प∣⊁<br>$\frac{1}{1}$<br>۰                                                                                                    |                          |                                                |         |       |              |          |            |        | $\frac{1}{\tau}$ |
|                                                                                                    |                          |                                                |         |       |              |          |            |        |                  |
|                                                                                                    |                          |                                                |         |       |              |          |            |        | * roman          |

Fig.5. Example of the template with grouping.

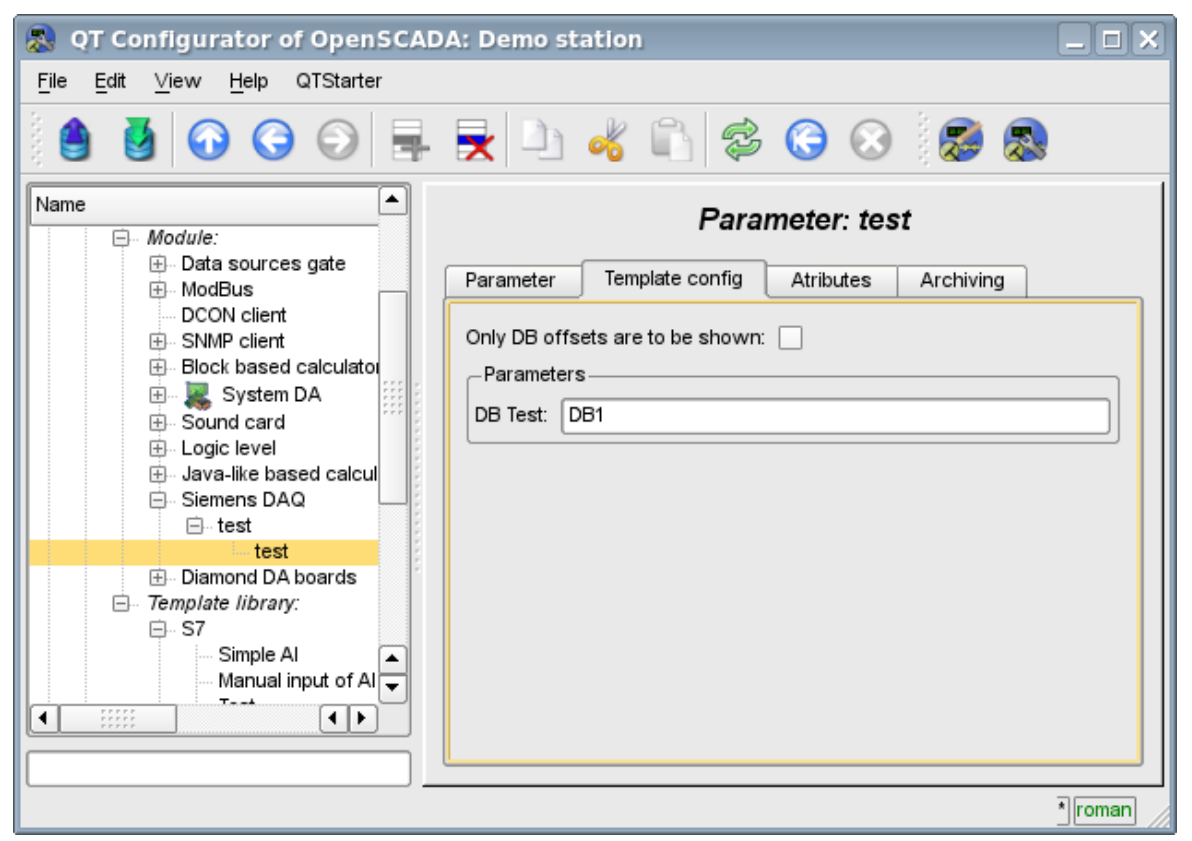

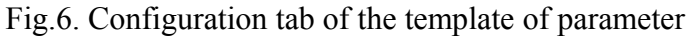

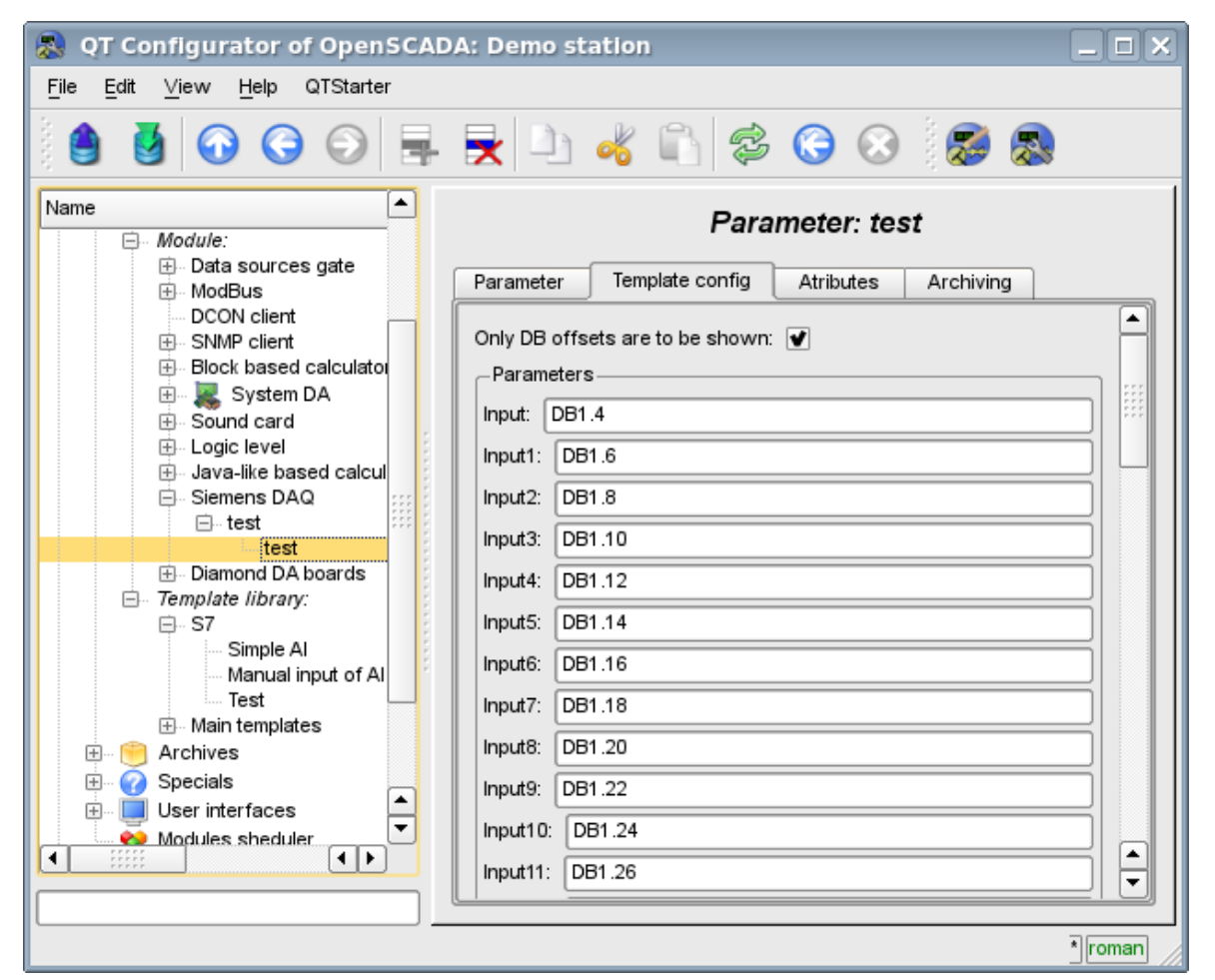

Fig.7. Configuration tab of template of the parameter with an indication of the parameters separately.

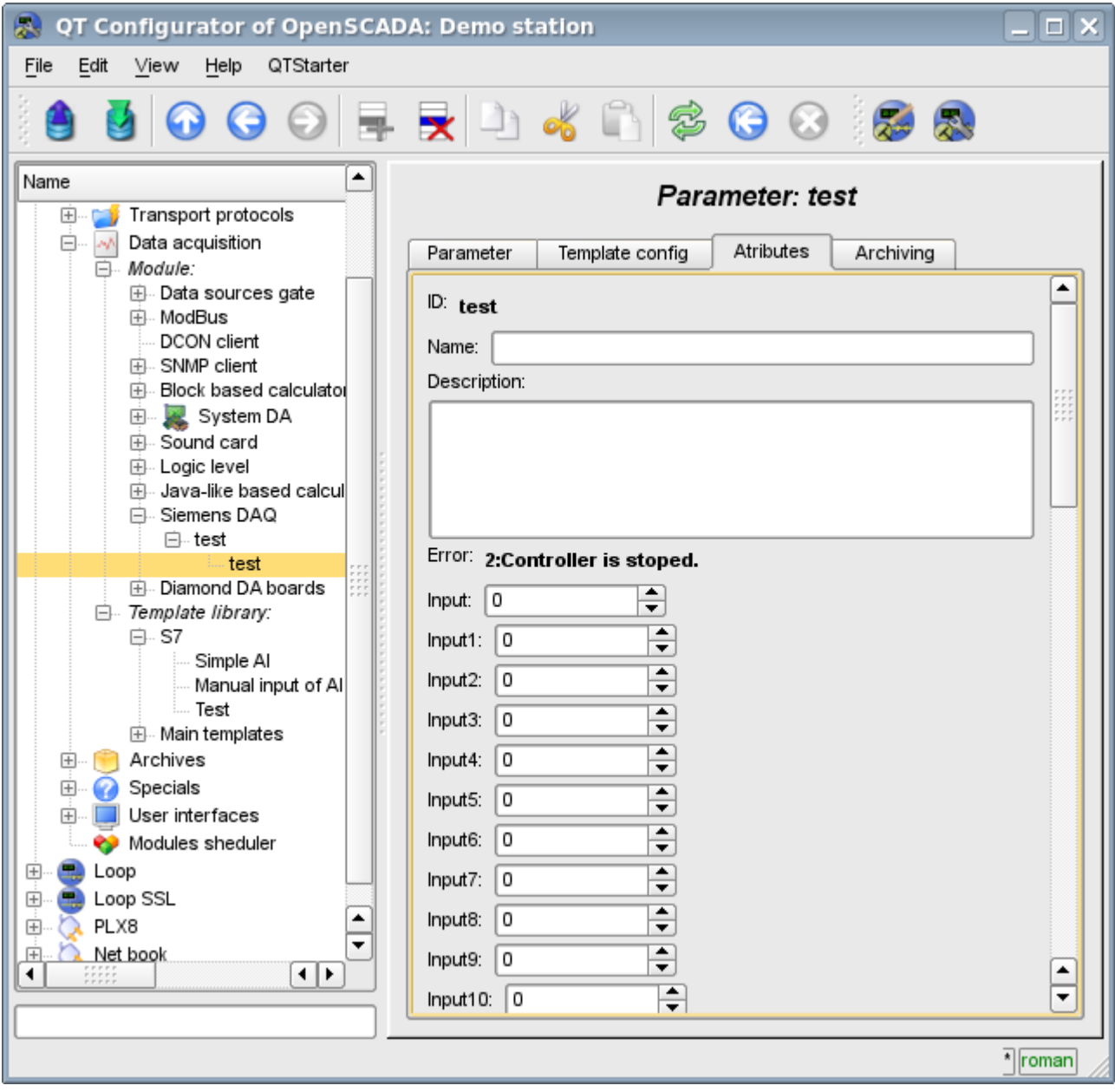

Fig.8. The values of the parameter.

Module supports only the data blocks(DB) of the controllers addressing!

The module provides a special treatment of a number of attributes of the template:

- *f\_frq* Frequency computation procedure template, or the time after the last calculation, the negative, in seconds, for scheduling of CRON, read-only.
- *f\_start* First calculate of template's procedure, start, read-only.
- *f\_stop* Last calculate of template's procedure, stop, read-only.
- $\cdot$  *f\_err* The parameter error, full access. Value of the attribute is set to the parameter's error attribute "err".
- *SHIFR* The parameter code, read-only.
- *NAME* The parameter name, read-only.
- *DESCR* The parameter description, read-only.
- *this* The parameter object, allow access to attributes of the parameter, for example to their archives access.

#### <span id="page-10-2"></span>**4. Asynchronous recording mode**

The standard recording mode for SCADA-systems interacting with the PLC, is the synchronous, because it allows to control the correctness of the conclusion of the record operation. However, in cases of recording multiple parameters at once and often, this approach is not justified in view of sending a multitude of small requests to the controller that overrides the PLC and has a large time interval. The solution is asynchronous recording of an adjacent values by means of the single block. This is supported by this module and allows you to record all parameters immediately by the adjacent blocks of 240 byte. Read and write in this mode is performed by the adjacent blocks with the periodicity of survey of the controller.

# <span id="page-10-1"></span>**5. Comments**

After a targeted search was found a few solutions of the problem of communication with industrial controllers of firm Siemens through various communication interfaces:

• Found a lot of solutions from the company Siemens, which supplied with solutions that support an open operating system "Linux"

[\(http://www.automation.siemens.com/net/html\\_76/produkte/040\\_cp\\_1616.htm,](http://www.automation.siemens.com/net/html_76/produkte/040_cp_1616.htm) ...).

#### <span id="page-10-0"></span>**Links**

Firm's Hilscher driver for boards family CIF: [cif2621.tgz](http://wiki.oscada.org/Doc/Siemens/files?get=cif2621.tgz)

The patch for build driver for kernel Linux 2.6.29: [lastkernels.patch](http://wiki.oscada.org/Doc/Siemens/files?get=lastkernels.patch)